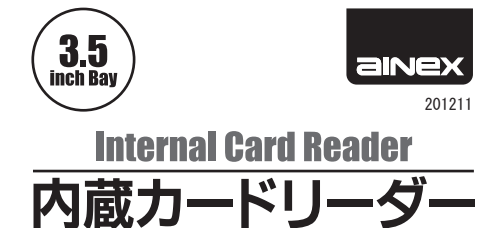

**AK-ICR-07U3** 

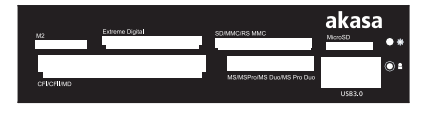

取扱説明書

株式会社 アイネックス www.ainex.jp

この度は弊社製品をお買上げいただきありがと うございます。本製品を安全かつ正しくお使いい ただくため、ご使用前に以下の説明をよくお読み ください。

## 特 徴

- ■マルチメモリーカードリーダーとUSB 3.0ポー トを1つにしたフロントパネルです。
- ■カードリーダーは各メディア間の読み・書きが できます。(SD/MMC⇔microSDスロット間、 MS⇔M2スロット間は排他使用)
- ■microSD/microSDHC/メモリースティック マ イクロの直挿しが可能。
- ■USB 3.0をPC背面から前面に延長します。
- ■ドライバ不要。Windows標準のドライバで動作 します。

■ブラックとアイボリーのフロントベゼル付き。

# 仕 様

## ■3.5インチベイ用

- ■メモリーカードリーダー (USB 2.0接続) ○スロット: SD/MMC×1、microSD×1、MS× 1、M2×1、CF/MD×1
- ○LED: 電源 (青)、アクセス (緑)
- ■USB 3.0ポート: 1
- ■ケーブル (本体に直付け) ○USB 3.0: USB 3.0 Standard-A (89cm) ○USB 2.0: 1x4ピンコネクタ メス (59cm)
- ■対応OS: Windows XP/Vista/7/8
- ■サイズ: W101.6×D119.5×H25.5mm (ケーブ ルを除く)
- ■材質: スチール、プラスチック
- ■付属品
	- ○ベイ固定用ミリネジ×4 ○フロントベゼル (アイボリー。ブラックは装 着済み)
	- ○日本語取扱説明書

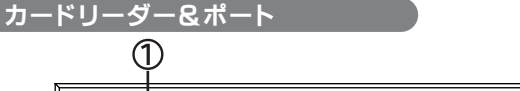

#### $\circledcirc$ akasa **Extreme Digital** SD/MMC/RS MM  $M<sub>2</sub>$ MicroSD MS/MSPro/MS Duo/MS Pro Duo CFI/CFII/MD USB3.0 4 Ò 6 இ カードリーダー ポート LED (カードリーダー)

①M2スロット ②SD/MMCスロット ③microSDスロット ④CF/MDスロット ⑤MSスロット ⑥USB 3.0ポート ⑦電源ON ⑧動作中 ※メモリーカード挿 入時に点灯し、アク

(3)

セス時に点滅します。

## 接続ケーブル

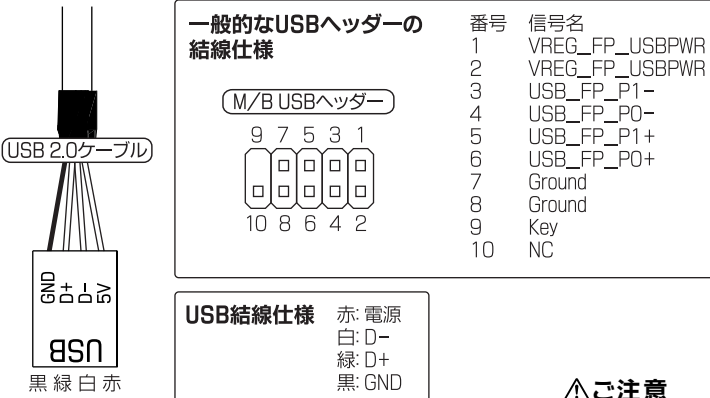

※必ずマザーボードのマニュアルで結線仕様をご確認 ください。 マザーボードが上記結線仕様の場合は、1に赤/7に黒 (ま たは2に赤/8に黒) を合わせて挿入します。

# < ご注意

マザーボードの結線仕様に合わせて接続してくださ い。また、ずらし挿しや逆挿しにご注意ください。 誤ったヘッダーに接続しないでください。USB 2.0ヘッ

ダーはIEEE 1394ヘッダーと同じ形状をしています。 尚、誤った接続による故障は保証の対象外になります。

最新情報および詳細はウェブの製品/サポートページ をご参照ください。

[メモリーカードリーダー] トラブルシューティング http://www.ainex.jp/support/memory-cardreader/

# 歪 د ط (USB 3.0ケーブル)  $\circ$   $\circ$ **386**  $\bullet$  $\Box$

## ∧ご注意

●製品は汎用品であり、全ての組み合わせにおいて動作を保証 するものではありません。●カードリーダーおよび各ポートの性 能は接続する内部ポートに準じます。●ピン配列が異なるマザー ボードはピン配列変換ケーブルEX-001/EX-002もあわせて ご利用ください。 ●誤った接続をした場合、マザーボードあるい は接続した周辺機器を損傷するおそれがあります。

### 【カードリーダーに関するご注意】

●USB 2.0の実効速度を超える高速転送には対応しません。●miniSD、 miniSDHCはアダプタが別途必要です。●SD/MMC⇔microSDスロッ ト間、MS⇔M2スロット間は同時に使用できません。●カードリーダー 部下段のMS、CF/MDの各スロットへはカードを裏返して挿入し てください。●本製品はxDピクチャーカード対応チップを採用し ていますが、xDピクチャーカードにつきましてサポート対象外と させていただきます。ご了承ください。●メモリーカードの著作権 保護機能には対応しません。●全てのメモリーカードで動作を保 証するものではありません。

#### 【USB 3.0に関するご注意】

●USB 3.0ケーブルは背面ポートに接続するため、ケーブルはパ ネルの隙間などから外に引き出してください。●デバイス/ケー ブルの品質などにより、認識しない場合があります。●正常動作 しない場合、ドライバ・ファームウェアを最新版にする/ケーブル を短くすると改善する可能性があります。●SuperSpeed (5Gbps) で動作するには、ホスト、ケーブル、ハブ、デバイスなど全てが USB 3.0に対応している必要があります。●USB 2.0/1.1機器を 接続できますが、動作はUSB 3.0になりません。

## 取付方法

- ①PCの電源を切り、電源ケーブルを電源ユニッ トから抜いた状態で作業してください。
- ②PCケースのサイドパネルと空きの3.5インチベ イフロントベゼルを取り外します。
- ③ケースの中にケーブル類を全て入れてから、 本製品とPC前面の位置が揃うまで押し込んで ください。(PCネジ穴と本製品ネジ穴の位置を 合わせる)

④付属ネジでPC本体に固定します。 ⑤USBケーブルをマザーボードに接続します。

⑥電源ユニットに電源ケーブルを接続し、PCの 電源を入れます。

### フロントベゼルの交換方法

- ①上部ケースを下部ケースから外します。左右計4か所の凹部で 固定しています。精密マイナスドライバーなどで上部ケースを 広げて外します。
- ②先に下部ケースから基板を取り外し、次にフロントベゼルを取 り外します。基板はネジで2か所が固定されています。
- ③交換用フロントベゼルを下部ケースに取り付けます。ベゼル下 部のツメが下部ケースの内側に入っているか確認してください。 ④基板を元に戻します。ベゼルの穴にUSBコネクタが収まってい
- るか確認してください。

⑤上部ケースを元に戻します。保護リングがケースに正しく収まっ ているか確認してください。